7. With the **Multiple Choice** section there are practice questions and mock tests. The **Hazard Perception** section includes tutorials on how to pass the test along with practice clips and mock tests. Also available is the complete **Highway Code**.

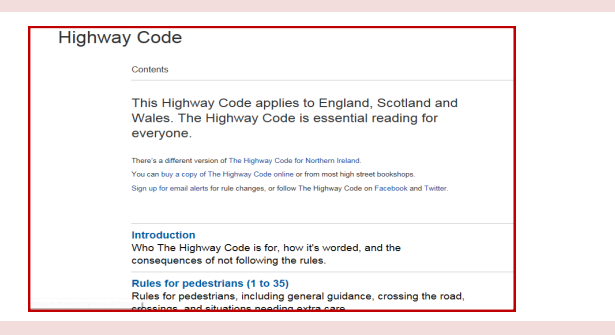

8. On the grey strip at the top of the page you can **Find an Instructor** in your area. If you select the cog symbol you can change the settings of your account and can also select the test type i.e. car/motorcycle/LGV etc. It is also from here that you log out.

**Multiple Choice Highway Code Dashboard Hazard Perception** 

Find an instructor

Other ways we can help you find the information you need:

- **Ask a Librarian** www.westsussex.gov.uk/askalibrarian
- **Local Clubs & Societies** www.westsussex.gov.uk/localclubs
- **Family History** www.westsussex.gov.uk/familyhistory

This guide has been produced by West Sussex County Council Library Service © 2020.

eInformati

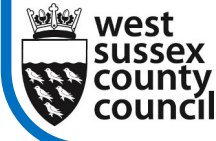

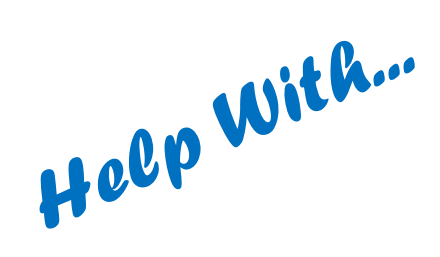

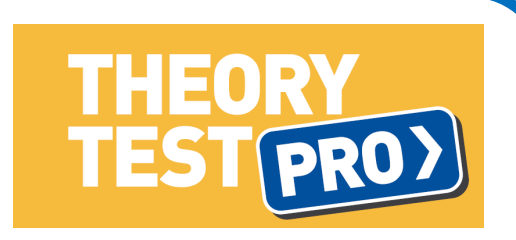

This guide will introduce you to Theory Test Pro, a realistic online simulation of the UK's driving theory tests for all vehicle categories. It contains the entire official test questions licensed from the Driving Standards Agency. You will need to sign up for an individual account to use Theory Test Pro. You can access it in any West Sussex library and 24/7 from your computer, tablet or smartphone once you are a member.

1. Go to www.westsussex.gov.uk/einformation and click on **A-Z of electronic resources.**

eInformation: The Online **Reference Library** anline reference library for tree, quality information sources. A-Z of electronic resources Access email and the internet Rusingss Browse through all the einformat Access popular email providers and search View business resources and websites reference resources engines Health and wellbeing Learning and education  $\mathbf{T}$ View health and 2. Scroll down and

click on **Theory Test Pro**

08.20

**West Sussex** 

**Library Service** 

\*\* The Times & - Access to The Times and the Sunday Times newspape (Available at Bognor Regis, Burgess Hill, Chichester, Crawley, East Grinstead, Haywards Heath, Horsham, Lancing, Littlehampton, Shore Storrington and Worthing libraries.)

\*Theory Test Pro& - A realistic online simulation of the UK's driving t test. It contains the entire official test questions licensed from the Dri Standards Agency. You will need to sign up for an individual account access this resource.

\*Times Digital Archive at - Contains every issue of The Times publishe between 1785 and 2012.

## To set up an account

3. Having selected Theory Test Pro the first page is the sign-up page (right). When you have filled in your details and agreed to the terms and conditions, you'll be able to log in anywhere with your email address and password.

4. If you already have an account, click either **Sign in** or **Log in** (circled above). Both of

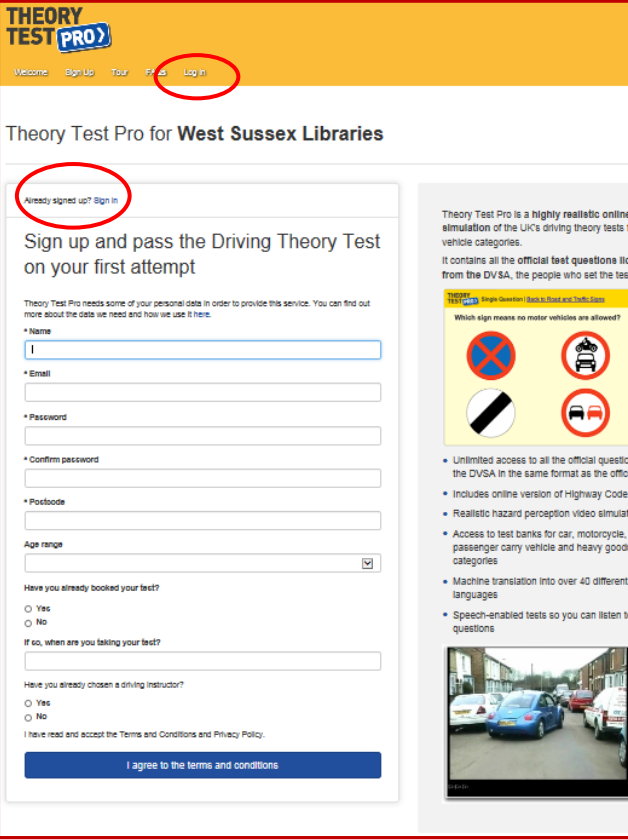

simulation of the UK's driving theory tests for all It contains all the official feet questions licensed from the DVSA the neonle who set the tests A Unlimited access to all the official questions from the DVSA In the same format as the official test online version of Highway Cod . Realistic hazard perception video simulation . Access to test banks for car, motorcycle passenger carry vehicle and heavy goods vehicle · Machine translation into over 40 differer . Speech-enabled tests so you can listen to

these will take you to the log in page:

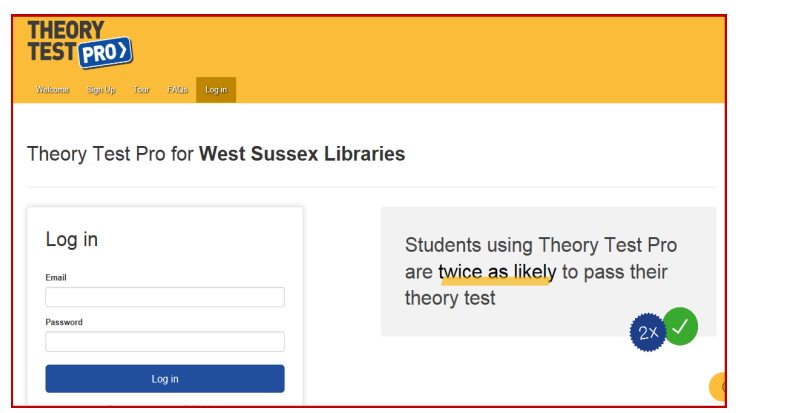

## Getting started

5. Once logged in, you can access the various parts of Theory Test Pro via the Dashboard (homepage). Start by trying the quick quiz or select a specific area to practice.

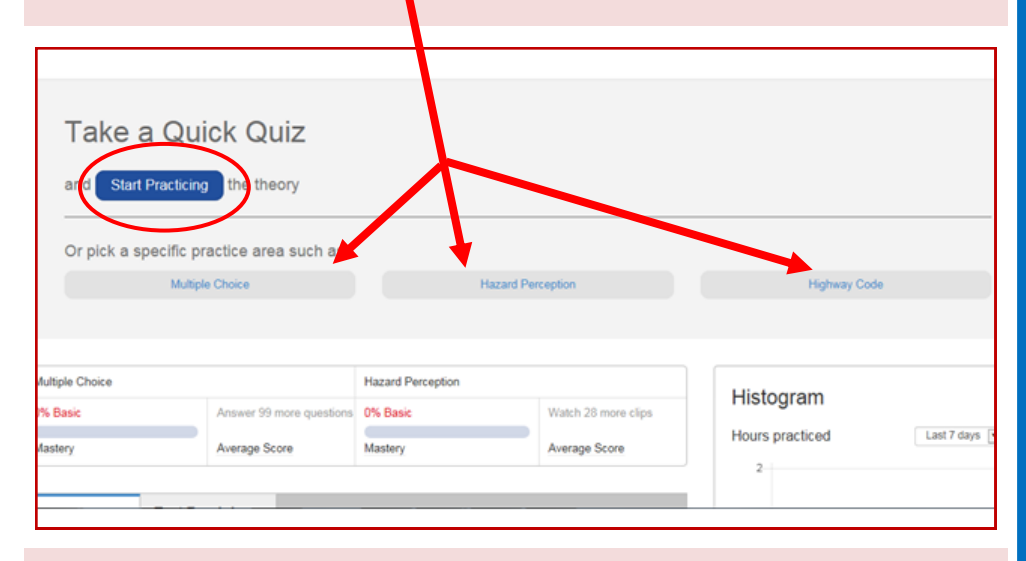

6. When you select **Start Practicing** (circled above) this will take you through a series of ten questions. Use the **Back to Dashboard** button (circled below) to return to the homepage.

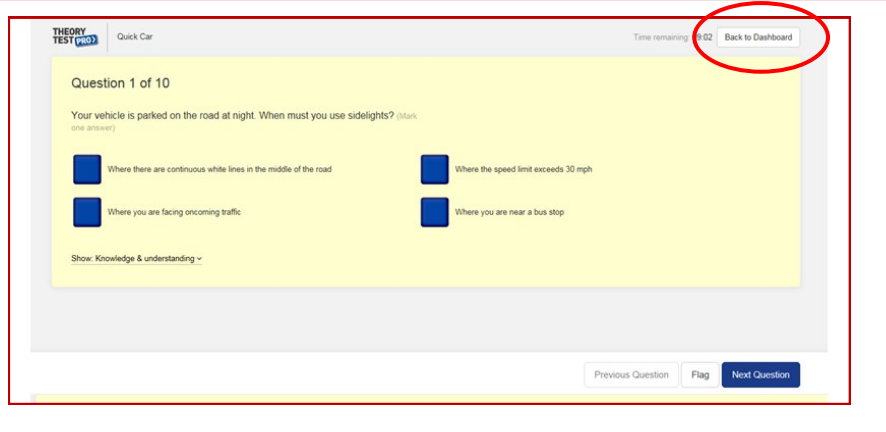